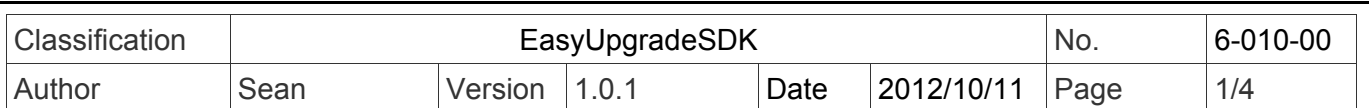

## **How to use the EasyUpgradeSDK**

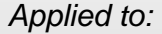

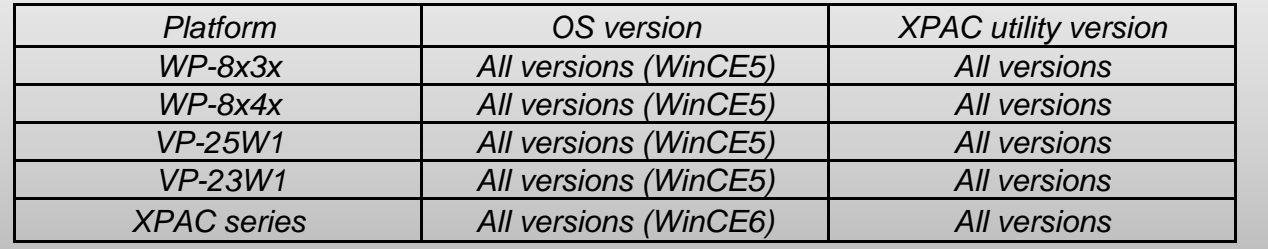

Before updating the PACSDK library from WinPacSDK / XPacSDK CE library, install WinPAC / XPAC(CE6) platform SDK first. Please note that the version number of SDK provided the PACSDK library must be later than or equal to 1.4.0, such as PAC270 SDK 20121015.msi / XPacSDK\_CE\_1.4.0\_VS2008.msi or XPacSDK\_CE\_1.4.0\_VS2005.msi

The latest version of platform SDK onthe shippment CD and from FTP site listed as following CD:

CD:\Napdos\wp-8x4x\_ce50\SDK\

CD: \XP-8000-CE6\SDK\PlatformSDK

CD: \XPAC-ATOM-CE6\SDK\PlatformSDK

FTP:

http://ftp.icpdas.com/pub/cd/winpac/napdos/wp-8x4x\_ce50/sdk/ http://ftp.icpdas.com/pub/cd/xp-8000-ce6/sdk/platformsdk/ http://ftp.icpdas.com/pub/cd/xpac-atom-ce6/sdk/platformsdk/

File name: pac270\_sdk\_**yyyymmdd**.msi (**yyyymmdd** : platform sdk released date) File name: xpacsdk\_ce\_**n.n.n**\_vs**xxxx**.msi (**n.n.n** : platform sdk version number, **xxxx**: 2005 indicates VS2005, 2008 indicates VS2008)

The installation steps are **EXPACSDK for Windows Compact Edition Setup**  $\overline{\bm{\nabla}}$ Step 1: Run the "XPacSDK\_CE.msi Step 2: Follow the prompts until the **Welcome to the XPacSDK for** XPacSDK.msi installation process is **Windows Compact Edition** complete. **Setup Wizard** The Setup Wizard will allow you to change the way XPacSDK for Windows Compact Edition features are installed on your<br>computer or even to remove XPacSDK for Windows Compact Edition from your computer. Click Next to continue or Cancel<br>to exit the Setup Wizard.  $<$  Back  $M$ ext > Cancel ICP DAS Co., Ltd. Technical document

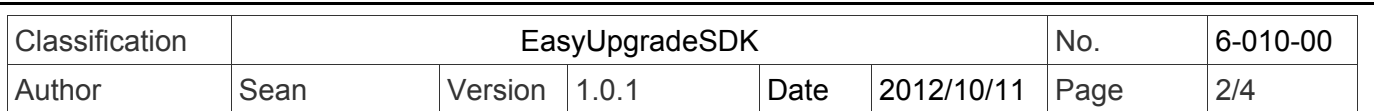

We provide 2 methods for the users to update the PACSDK library from XPacSDK CE. One is providing the detail steps for the users to update their programs with PACSDK library by themselves, and the other is providing the update tool to update the PACSDK.

## **Update the SDK using the update tool**

## **EasyUpgradeSDK.exe**

EasyUpgradeSDK is a program transform tool which is used for the user to easily update the VC program using XPacSDK\_CE /WinPacSDK library to using PACSDK library and update the C#/VB.net program using XPacNet library to using PACNET library. This program needs run on the Windows PC.

**The latest version of EasyUpgradeSDK.exe is located at**

http://ftp.icpdas.com/pub/cd/xp-8000-ce6/pc\_tools/EasyUpgradeSDK http://ftp.icpdas.com/pub/cd/xpac-atom-ce6/pc\_tools/EasyUpgradeSDK http://ftp.icpdas.com/pub/cd/winpac/napdos/wp-8x4x\_ce50/pc\_tools/UpgradeSDK

The file extension types below are allowed for the EasyUpgradeSDK to convert.

\*.cpp

\*.cs

\*.vb

\*.vcproj

\*.csproj

\*.vbproj

\*.vcp

The tool will automatically replace the keyword codes exist on the content of the files which file extension types are listed above.

The tool will automatically copy PACSDK.h, PACSDK.lib or PACNET.dll to the folder which the user select once the tool finds Winpacsdk.h/Xpacsdk.h, Winpacsdk.lib/Xpacsdk.lib or WinPacNet.dll/XPacNet.dll which exist on the folder.

Follow the steps below to update the SDK using EasyUpgradeSDK.exe

Setp 1: Confirm that the file structure is shown as following, and copy them to a Windows PC.

EasyUpgradeSDK EasyUpgradeSDK.exe PACNET.dll ├─release\_arm

PACSDK.H │ PACSDK.lib

│

│

-release\_x86 PACSDK H PACSDK.lib

Setp 2: Run EasyUpgradeSDK.exe

Setp 3: Select a folder where the project files place on.(The project files for WinPAC or XPAC series modules must be implemented by C#, VB.net, VC or eVC)

ICP DAS Co., Ltd. Technical document

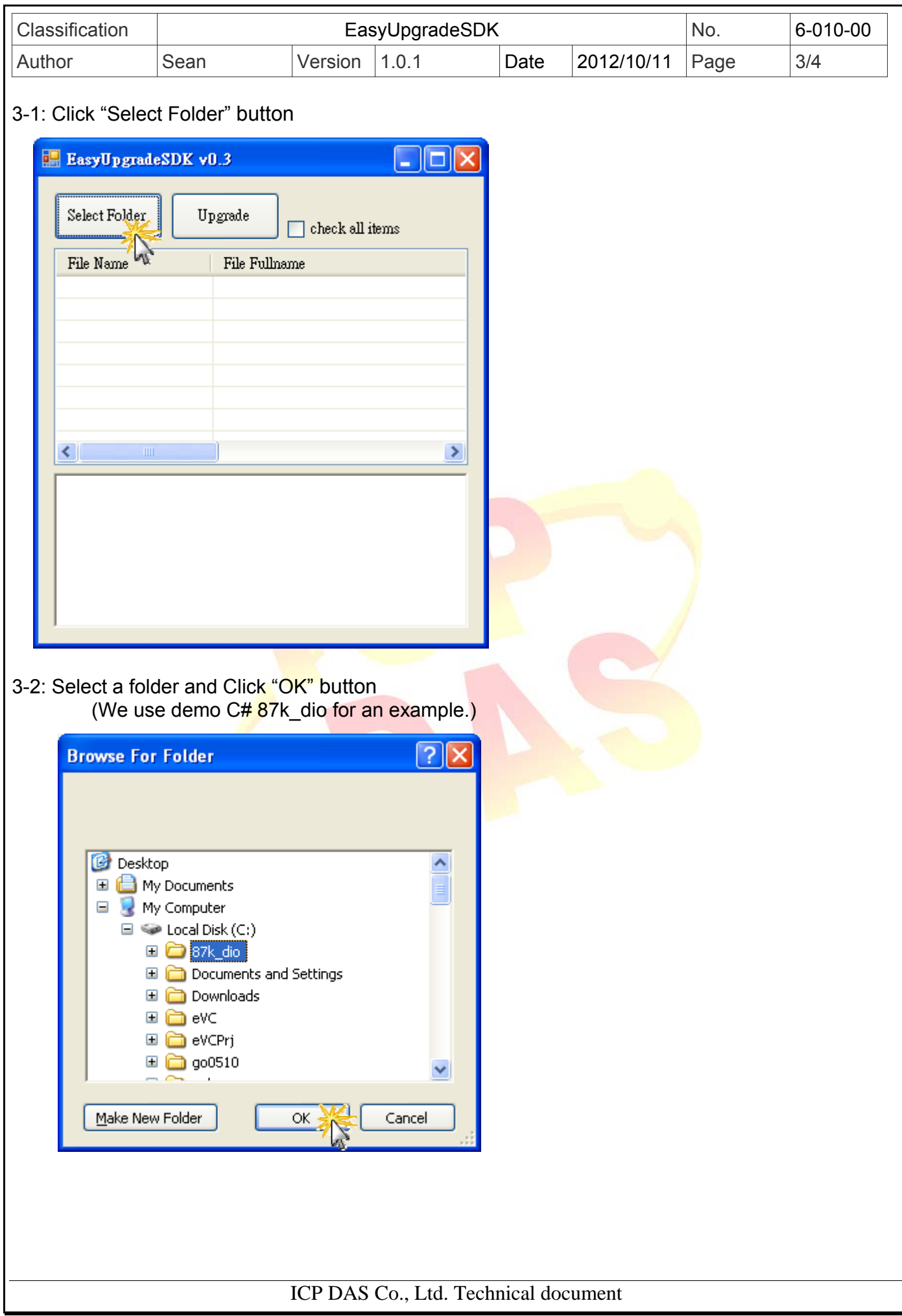

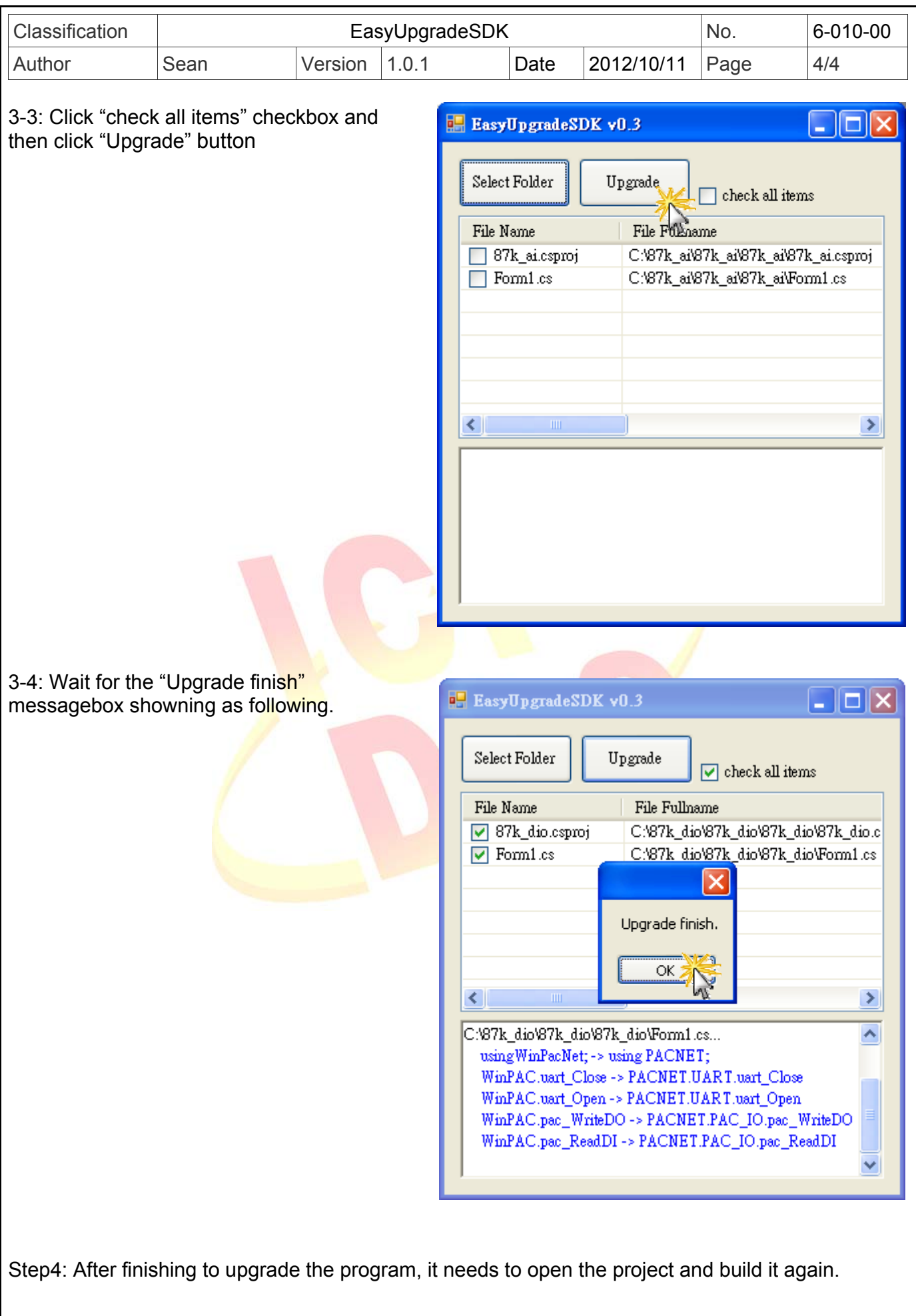

ICP DAS Co., Ltd. Technical document